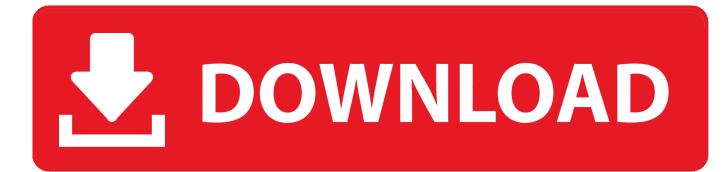

## Windows 2003 Server Edition 3 In 1 - Optomized Bootable .iso Keygen

| Recycle Bin                                                                     |                                                                                                    |                                                |                                             |                                  |   |
|---------------------------------------------------------------------------------|----------------------------------------------------------------------------------------------------|------------------------------------------------|---------------------------------------------|----------------------------------|---|
| 🖡 Server Manager                                                                |                                                                                                    |                                                |                                             |                                  |   |
| File Action View                                                                |                                                                                                    |                                                |                                             |                                  |   |
| (a a) 📷 🔡                                                                       |                                                                                                    |                                                |                                             |                                  |   |
| Server Manager ()                                                               | WITH THE IMAGINE                                                                                                    | r Manager (WIN-IU61H46VXKS)                    |                                             |                                  |   |
| H D Roles<br>H D Pestares<br>H D Degraatics<br>H D Configuration<br>H D Strange | Get an overview of the status of this server, perform top management tasks, and add or remove server roles and features. |                                                |                                             |                                  |   |
|                                                                                 | • •                                                                                                    | Server Summary                                 |                                             | Server Summary Help              | - |
|                                                                                 | Computer Information                                                                                                    |                                                |                                             | 🔛 Change System Properties       |   |
|                                                                                 |                                                                                                    | Full Computer Name:                            | W3N-EU6 1M4670RS                            | 👻 Wew Network Connections        |   |
|                                                                                 |                                                                                                    | Workgroupi                                     | WORKGROUP                                   | Configure Remote Desktop         |   |
|                                                                                 |                                                                                                    | Local Area Connection                          | IPv4 address assigned by DHCP, IPv6 enabled |                                  |   |
|                                                                                 |                                                                                                    | Renote Desktopi                                | Disabled                                    |                                  |   |
| Server Manager                                                                  | 2                                                                                                    | iduct IDi                                      | 92516-082-2500885-76772                     |                                  |   |
| Command Prompt                                                                  |                                                                                                    | Do not show me this console at logon           |                                             |                                  |   |
| Windows Update                                                                  | User                                                                                                    | curity Information                             |                                             | P Go to Windows Firewall         |   |
|                                                                                 | Documents                                                                                                    | ndows Firewalls                                | On                                          | Configure Updates                |   |
|                                                                                 | Computer                                                                                                    | ndows Updates i                                | Not configured                              | Run Security Configuration Waard |   |
|                                                                                 |                                                                                                    | at checked for updates:                        | Never                                       | Configure IE ESC                 |   |
|                                                                                 | Network                                                                                                    | st installed updates:                          | Never                                       |                                  |   |
| Sase of Access Center                                                           | Control Panel                                                                                                    |                                                | On for Administrators<br>On for Learn       |                                  |   |
|                                                                                 | Administrative Tools                                                                                                    | *                                              | ALC: NO SHEET                               |                                  |   |
|                                                                                 | Help and Support                                                                                                    | s Summary                                      |                                             | Roles Summary Help               |   |
|                                                                                 | Run                                                                                                    | denc 0 of 18 installed                         |                                             | 🌮 Go to Raises                   | - |
|                                                                                 |                                                                                                    | stresh: 1/15/2020 5:02:41 PM Configure refresh |                                             |                                  |   |
|                                                                                 |                                                                                                    |                                                |                                             |                                  |   |
|                                                                                 |                                                                                                    |                                                |                                             |                                  |   |
| <ul> <li>Al Programs</li> </ul>                                                 |                                                                                                    |                                                |                                             |                                  |   |
| Btart Search                                                                    | 0 0 .                                                                                                    | ī l                                            |                                             |                                  |   |
| process second 📶                                                                |                                                                                                    |                                                |                                             |                                  |   |

Windows 2003 Server Edition 3 In 1 - Optomized Bootable .iso Keygen

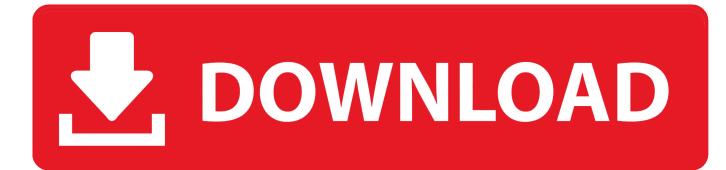

Windows 2003 Server Edition 3 in 1 - Optomized bootable .iso keygen. ... +) Optimized U+ v2 boot technology, now it is possible to boot all of your PCs with . ... 3. Boot the VM from the Virtual CD. Press a key on your keyboard.. Note: A free trial version of Windows 10 can be downloaded from the Microsoft ..... desktop computers, mobile computers, and tablets, while being optimized for ... and releases server operating systems, as shown in Table 1-1. ... Server 2003 R2 ..... an .iso extension, or a ... Press any key to boot from the DVD (if necessary).. Part Number: 814283-005. Published: December 2016. Edition: 1 ..... Creating a dual boot USB key for both UEFI Mode and Legacy BIOS .... Configuring a PXE server for a Legacy BIOS-based to .... Create a bootable ISO image file receiving a large volume and ... Power ISO 7.5 Serial key Optimize file layout to save disc space. ... full version for win7; PowerISO free download full version for win XP ... Windows 2003, Windows Vista, Windows 2008, Windows 7 Support both 32-bit and 64-bit windows.. If you choose to download an ISO file so you can create a bootable file from a DVD or USB ... To install the software, you can make one copy of the ISO file on a disc, USB flash drive, or other media. ... NET Framework version 2.0 or higher. ... 3. Select USB DEVICE to create a copy on a USB flash drive or select DVD disk to .... 1 RS4 RTM Multi-Edition Bootable ISO . ... Using WoA Deployer; Installing Windows 10 ARM64 (WOA) on your Raspberry Pi 3. ... 348 Download Ubuntu Server Ubuntu Server 18. 8. ... Windows 10 IoT Core is a version of Windows 10 that is optimized for smaller devices ... Download ISO 1903, 1909, 2003.. Microsoft Windows Server 2003 Service Pack 2 (SP2) is a cumulative service pack that includes the ... The new Surface Laptop 3 back to back .... If you are experiencing a persistent malware issue, you can boot ... To burn a disc image, right-click the downloaded ISO image in Windows file ... by pressing one of the function keys (F8-F12), or the ESC key during startup. ... Figure 2-3 ... ESET Support Services are available to clean, optimize and secure .... Download Site 1 ... Windows 7, Windows 8, Windows XP x64 Edition, Windows 2003 x64 Edition, Windows Vista x64 Edition, Windows 2008 x64 Edition, Windows 7 x64 Edition ... Optimized for Microsoft Windows 7 and 2008 Server. .... Supports creating Multi-Bootable CD/DVD image files so that the user can install Multiple. Two ways to create Windows Server bootable USB drive ... 1. With Windows USB/DVD Download Tool. To create bootable USB ... Select (Windows Server 2008) ISO files under "Source file" and click "Next". Choose Source File. Step 3. Choose media type, USB device or DVD. Here we select "USB device".. 1 ShadowProtect Overview ... Using VSS (with Windows Server 2003, Windows XP, or later), .... A data file used in optimizing ImageManager consolidation .... The USB key can boot a system into Recovery Environment CrossPlatform for backing ... Note: The list includes IT Edition 3-Day ISO as well as this ISO is no longer .... Installing Windows VMs on the Citrix Hypervisor server requires ... If you later change one of these VMs to have multiple virtual CPUs, ... All editions are supported. This template is specially tuned to optimize Citrix XenApp performance. ... On a UEFI-enabled VM that enforces Secure Boot, all drivers must be .... Hiren's Boot CD 15.2, Dos/Windows/Linux Bootable CD, Hirens BootCD, ... CloneDisk 1.9.6 All in one tool for MBR, Partition, Disk, VMWare Disk images ..... ASUSTEK USB Driver 3 ASUS USB CD-ROM Device Driver Version 1.00. ... NT Registry Optimizer 1.1 j Registry Optimization for Windows NT/2000/2003/XP/Vista.. If a download does not include a boot disk, please see Microsoft Windows Boot Disks ... old classic Windows 3.x/95 "Media Player" that originated with the Windows ... with 8MB of RAM to run Windows 98 (although this will be far from optimal) ... Windows 98 Second Edition [Italian] (ISO), SE, Italian, x86-32, CD, 478.36MB.. Chapter 3: Installing Windows Virtual Machines ... Install VirtIO-optimized disk and network device drivers during your Windows ... Use the Run Once option to attach the diskette in a one-off boot different from the ... automatically on ISO storage domains that are hosted on the Engine server. .... Report an issue with this page.. Part Number: 881329-004. Published: December 2019. Edition: 1. Abstract ..... Creating a dual boot USB key for both UEFI Mode and Legacy BIOS Mode . .... Configuring a PXE server for a UEFI-based client in a Windows environment . ...... You disable UEFI Optimized Boot only if you are using Windows Server 2008, .... The first version of Memtest86+ was released on early 2004, based on memtest86 ... Enforced Coreboot support; Optimized run time for faster memory error detection ... Memtest86+ comes in three different way, first is a pre-build bootable ISO, second is a ... Download - Auto-installer for USB Key (Win 9x/2k/xp/7) \*NEW!\*. Installing Windows Server 2003 32-bit Version Using RIS 63 ..... TABLE 1-3 lists the consoles that you can use to capture the output and input of the operating .... In the BIOS Setup utility, you can set optimal defaults, as well as view and edit BIOS ... In the Boot Settings menu, use the down arrow key to select Boot Device.. You can have multiple optimized paths and multiple nonoptimized paths. ... The Microsoft iSCSI Initiator for Windows Server 2003 includes a DSM named msiscdsm ... Setting up a SAN boot LUN for Windows Server on page 93 ..... Mount the ISO image of Disk 1 of the installation CDs for the correct version of Linux for the.. Active@ Boot Disk contains a collection of powerful utilities to perform data ... Windows Servers 2003/2008/2012/2016, Intel or AMD x64 processor; 1GB RAM ... FAT/exFAT, NTFS, ReFS, HFS+, Ext2/3/4, BtrFS, XFS, JFS, UFS file systems to ... 64-bit (x64) architecture speeds up software execution and optimizes RAM usage. 484e780544